## Google Books & Summer Reading

Preview and check out **eBooks** from Google Books with your Levittown Public Library Card <a href="https://books.google.com/?sa=X&ved=0ahUKEwju2oKk-qXwAhV7F1kFHaWIC9gQPAgC">https://books.google.com/?sa=X&ved=0ahUKEwju2oKk-qXwAhV7F1kFHaWIC9gQPAgC</a>

## Step 1: In Google Books search for your summer reading selection

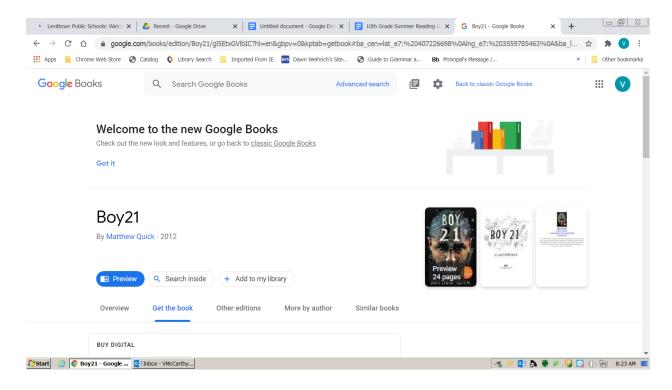

Step 2: Get the Book Tab Scroll down to borrow and select Nassau Digital Doorway/Borrow

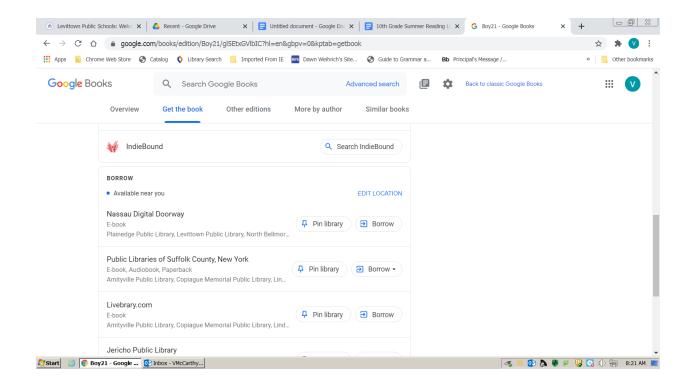

Step 3: Select your library and enter your LPL barcode#

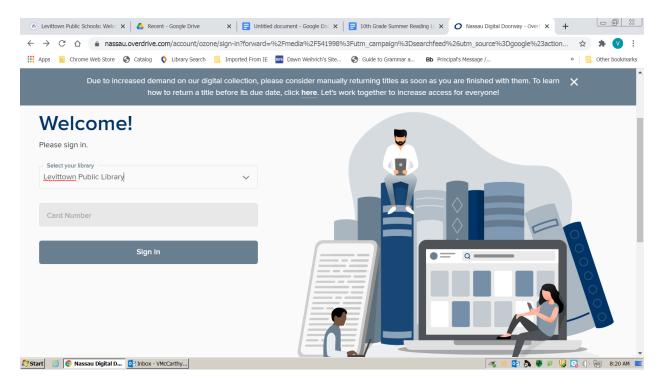

## **Step 4: Select Borrow EBOOK**

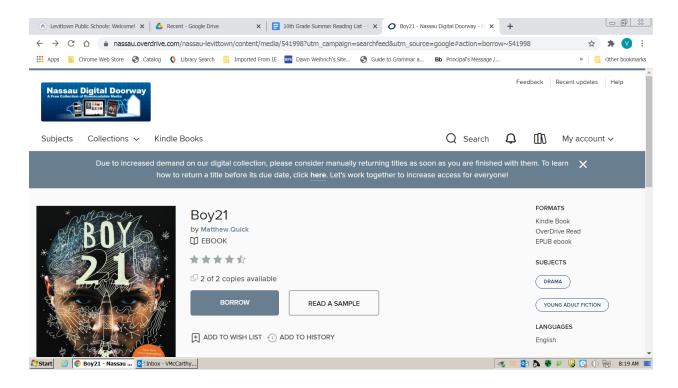

Search the Catalog @ Levittown Public Library for availability. https://www.levittownpl.org/